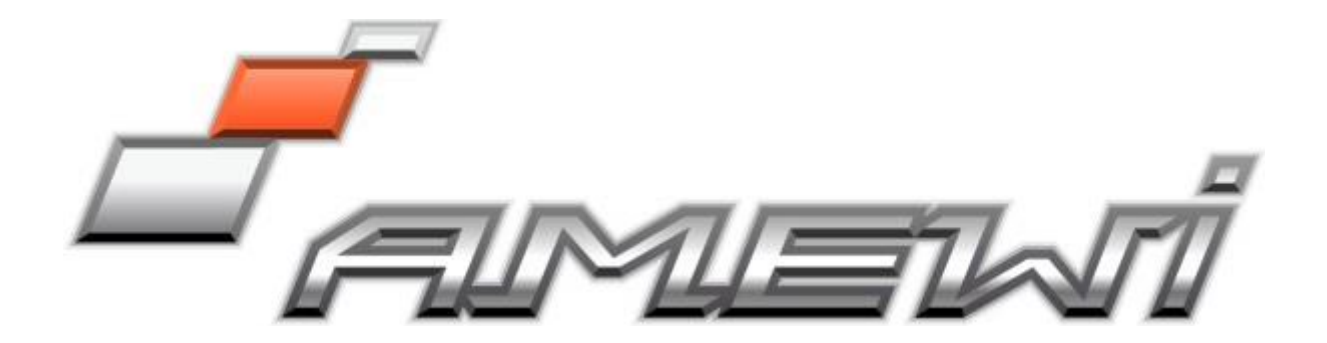

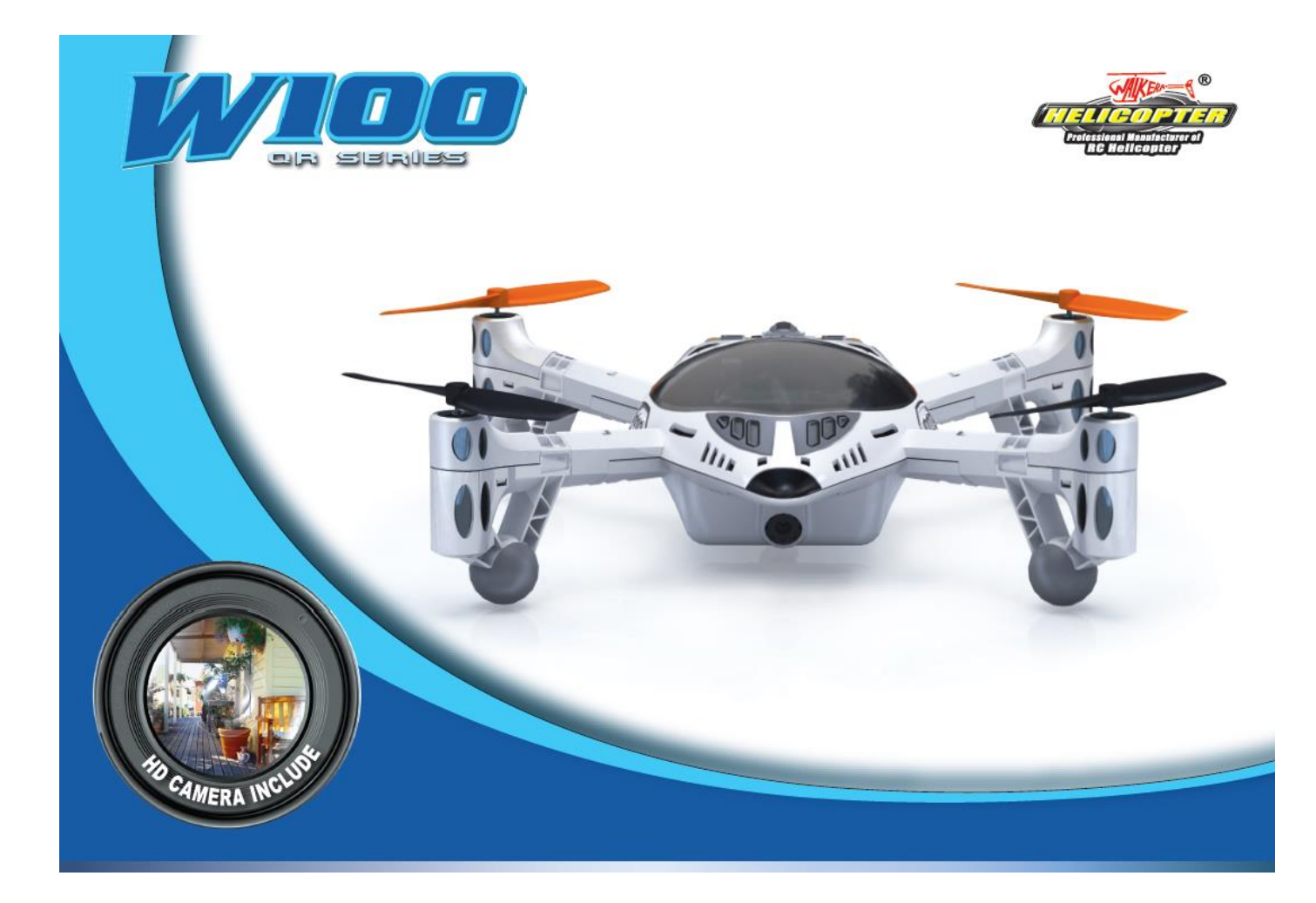

Art.-Nr.: 25143/25144

## Das ideale FPV Einsteigermodell

# Bedienungsanleitung

Sehr geehrter Kunde, sehr geehrte Kundin,

wir bedanken uns für den Kauf des QR W100 von Walkera. Mit diesem Modell haben Sie ein Produkt erworben, welches nach dem neuesten Stand der Technik gefertigt wurde.

Der Quadrokopter ist ein Modell, der über einen hochmodernen 2.4 GHz Sender oder ein Iphone angesteuert wird. Dieses Modell liegt durch seine Gyroskop Flug-Stabilisierungs-Technologie sehr stabil in der Luft und bietet durch seinen kräftigen Motor die Möglichkeit, auch bei leichtem Wind, anspruchsvolle Flugmanöver durchzuführen. Durch sein Design und der exakten Steuerung ist er sehr wendig und bietet einen schnellen Vorwärtsflug. Darüber hinaus zeichnet er sich durch stabile Bauweise und durchdachte Funktionen aus.

Wir wünschen Ihnen viel Spaß und Freude beim Fliegen mit Ihrem Quadrokopter.

#### **Inhaltsverzeichnis:**

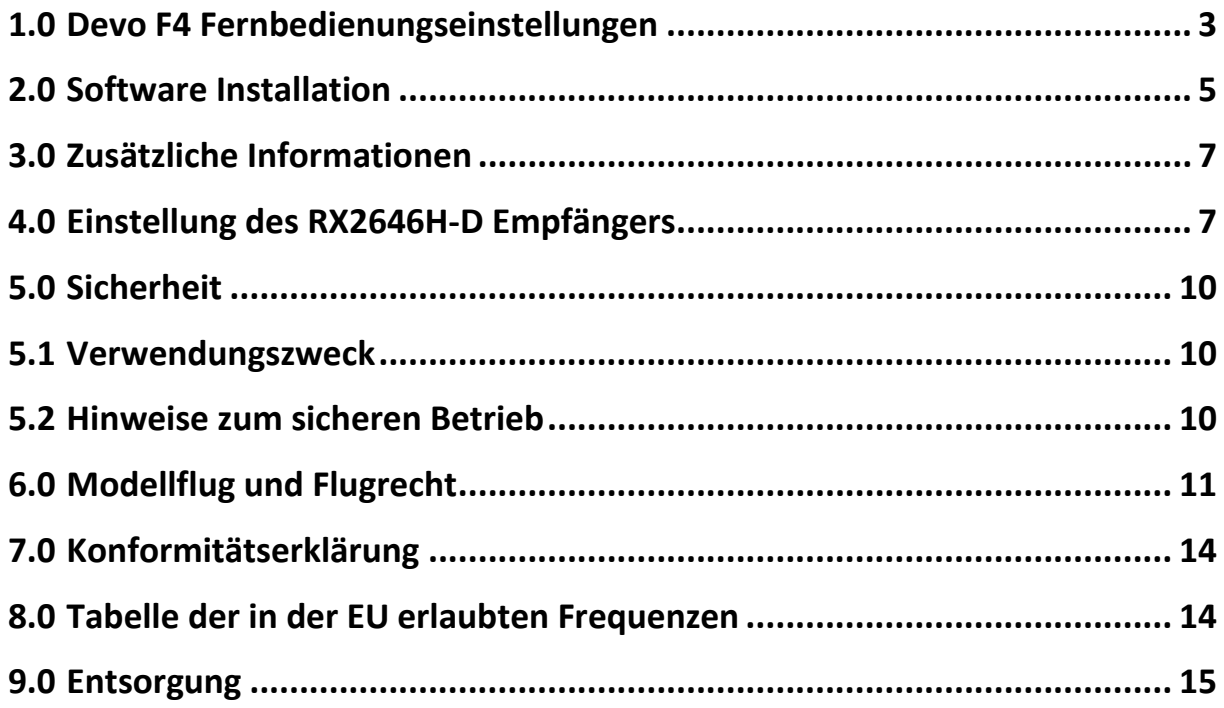

#### **Impressum:**

#### **AMEWI Trade e.K.**

Nikolaus-Otto-Straße 6 33178 Borchen Deutschland

Fax: +49 (0)5251/2889659 Email: [info@amewi.com](mailto:info@amewi-trade.de) Homepage: http://www.amewi.com

Informationen zur Entsorgung finden Sie auf der Rückseite dieser Bedienungsanleitung.

## <span id="page-2-0"></span>**1.0** Devo F4 Fernbedienungseinstellungen

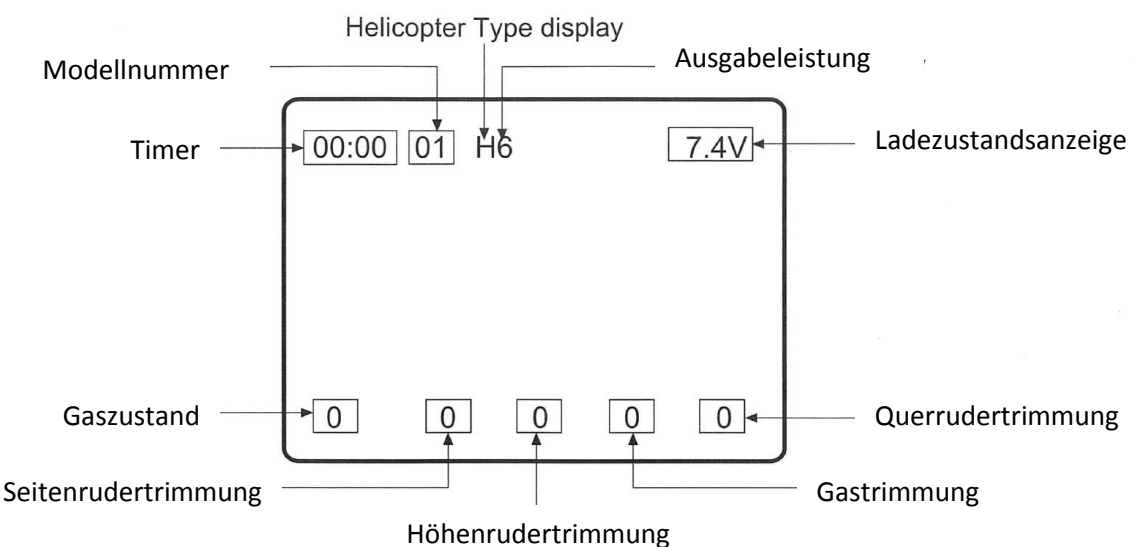

#### 1.1 *Startbildschirm*

#### 1.2 *Modelltyp Auswahl (Type Select)*

Drücken Sie Enter um in das Hauptmenü zu gelangen. Drücken Sie hoch und runter um den Cursor zu bewegen und das Modell Menü zu markieren. Enter drücken um in das Modell Menü zu gelangen, Hoch oder Runter Cursor um Type select (Typenauswahl) zu markieren und Enter um diese auszuwählen. Hoch oder Runter Cursor -> Helikopter - > Enter , EXT drücken um zum Modellmenü zurückzukehren.

#### 1.3 **Modellauswahl (Model Select)**

Um in die Modellauswahl zu gelangen wählen Sie dies durch drücken des Hoch oder Runter Cursor aus und drücken Enter. Drücken Sie im Modellmenü den Hoch oder Runter Cursor , markieren Model Select und drücken Enter. Mithilfe des Hoch oder Runter Cursor s das Modell auswählen und Enter drücken. EXT drücken um in das Modellmenü zurückzukehren.

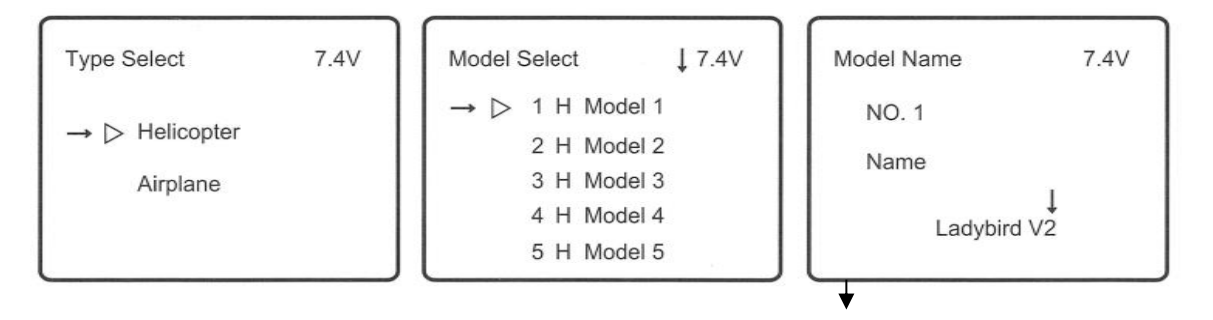

#### 1.4 **Modellname (Model Name)**

Im Modellmenü drücken Sie Hoch oder Runter um zum Modellnamen zu gelangen, ENT drücken um in die Einstellungen zu gelangen.

Hoch oder Runter drücken um auf den jeweiligen Buchstaben zu gelangen, der geändert werden soll und R und L drücken um diesen zu ändern.

Bennen Sie das Modell LadybridV2 und drücken Sie ENT zum Bestätigen und EXT zum verlassen.

#### 1.5 **Umkehrschalter / Funtkionsrichtungsumkehr**

Drücken Sie ENT um in das Hauptmenü zu gelangen. Drücken Sie Hoch oder Runter um das Funktionsmenü auszuwählen, ENT um in das Funktionsmenü zu gelangen. Drücken Sie Hoch oder Runter um Reverse Switch (Umkehrschalter) auszuwählen, ENT um in die Einstellungen zu gelangen. Drücken Sie Hoch oder Runter um die jeweilige Funktion auszuwählen, R oder L um den Status zwischen Normal und Reverse (Umgekehrt) zu wechseln. Bitte schauen Sie auf die untere Abbildung. ENT drücken zum Bestätigen, EXT zum verlassen.

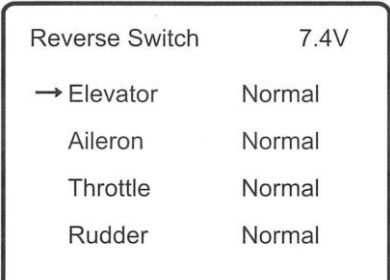

#### 1.6 **Videoauswahl**

ENT drücken um in das Hauptmenü zu gelangen. Hoch oder Runter drücken um System Menü auszuwählen, ENT um in die Einstellungen zu gelangen, Hoch oder Runter um Video Select auszuwählen, ENT um in die Videoeinstellungen zu gelangen. Drücken Sie R oder L zum Aktivieren. Drücken Sie Runter um Channel Item (Kanal) auszuwählen, R oder L um die Nummer zwischen 1-8 zu ändern. Mit der Tx5805 können 1-8 Kanäle gewählt werden um das Bildsignal zu empfangen. ENT zum Bestätigen drücken und EXT zum verlassen.

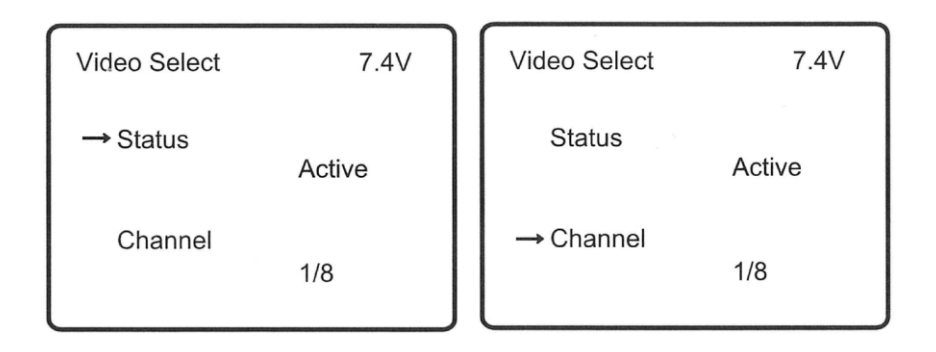

#### 1.7 **TX5805 Übertragungskanalauswahl**

Es gibt 8 verschiedene Kanäle die ausgewählt werden können. Sie können den Frequenzkanal auswählen um die Bestmögliche Bildqualität zu erhalten wie auf den folgenden Abbildungen ersichtlich. (Der linke "Code" Switch 1 ist Ruhezustand):

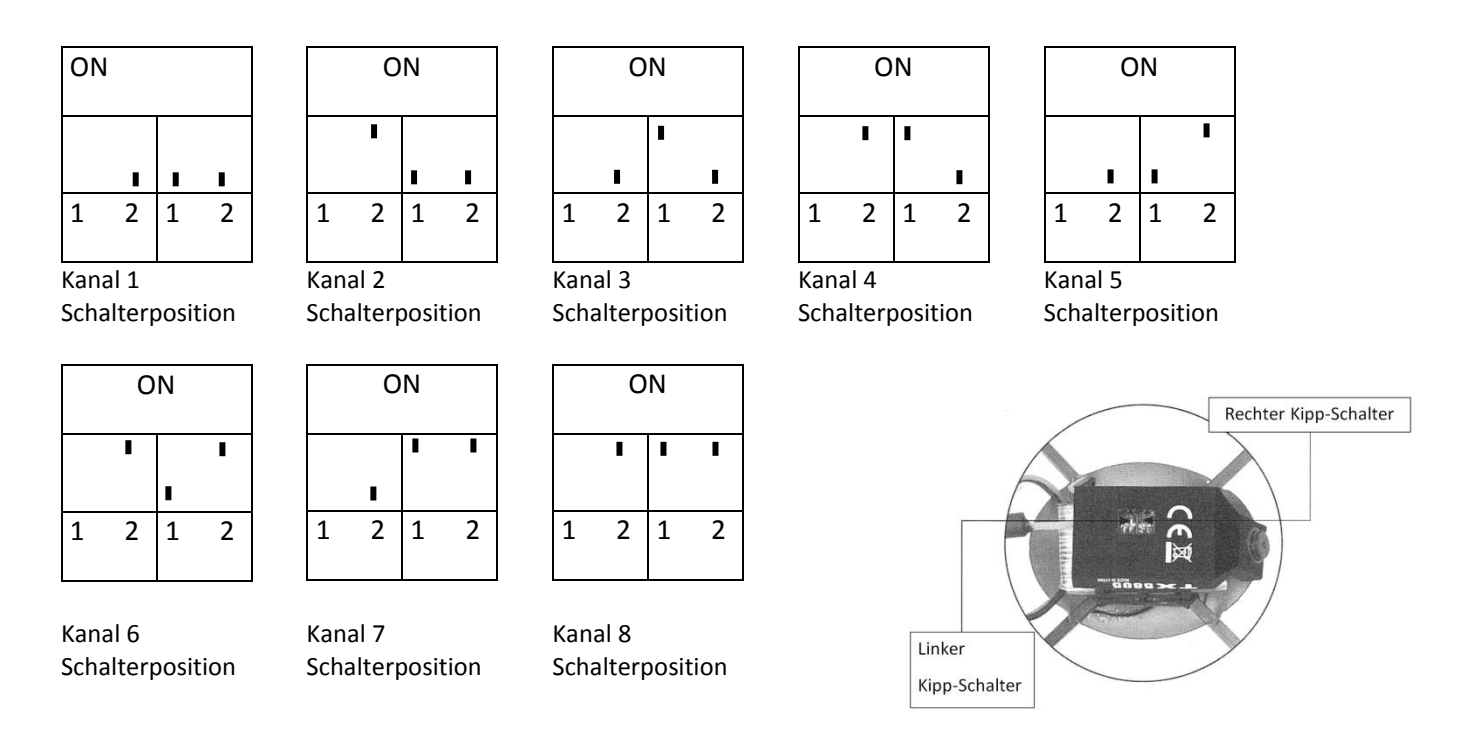

**Notiz:** TX5805 Kanal hängt vom Video Kanal ab.

## <span id="page-4-0"></span>**2.0 Software Installation**

Die Software ist für das Iphone oder Ipad gemacht, bitte laden Sie WK-Remote aus dem APP Store.

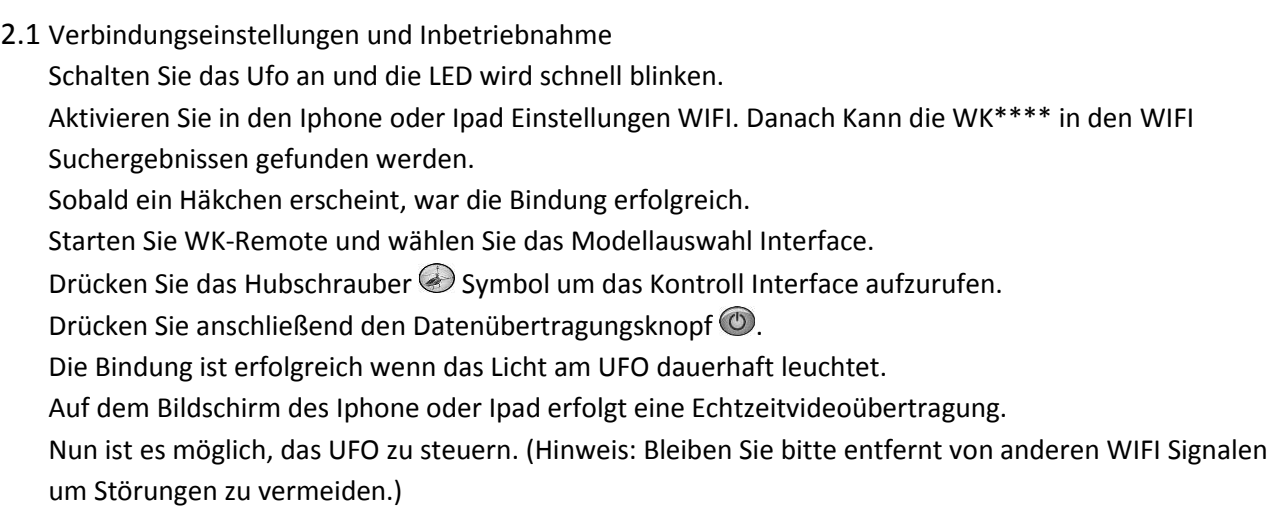

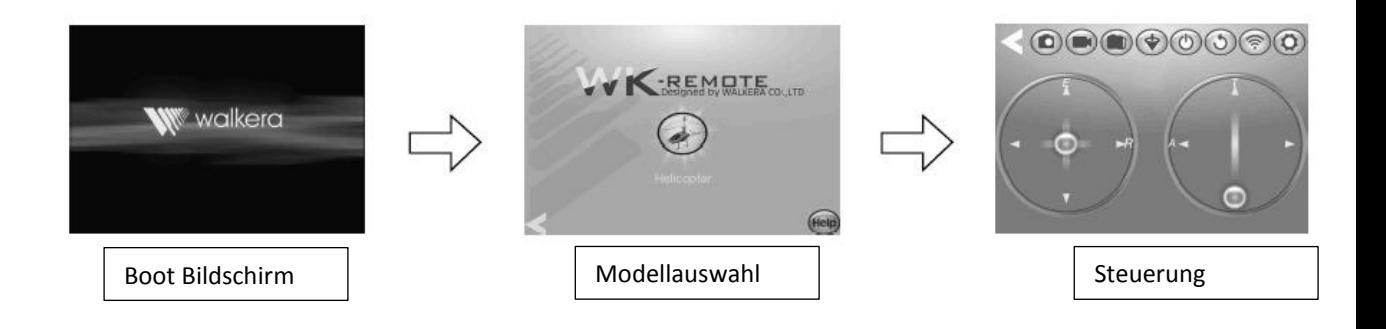

#### 2.2 Steuerungsaufbau

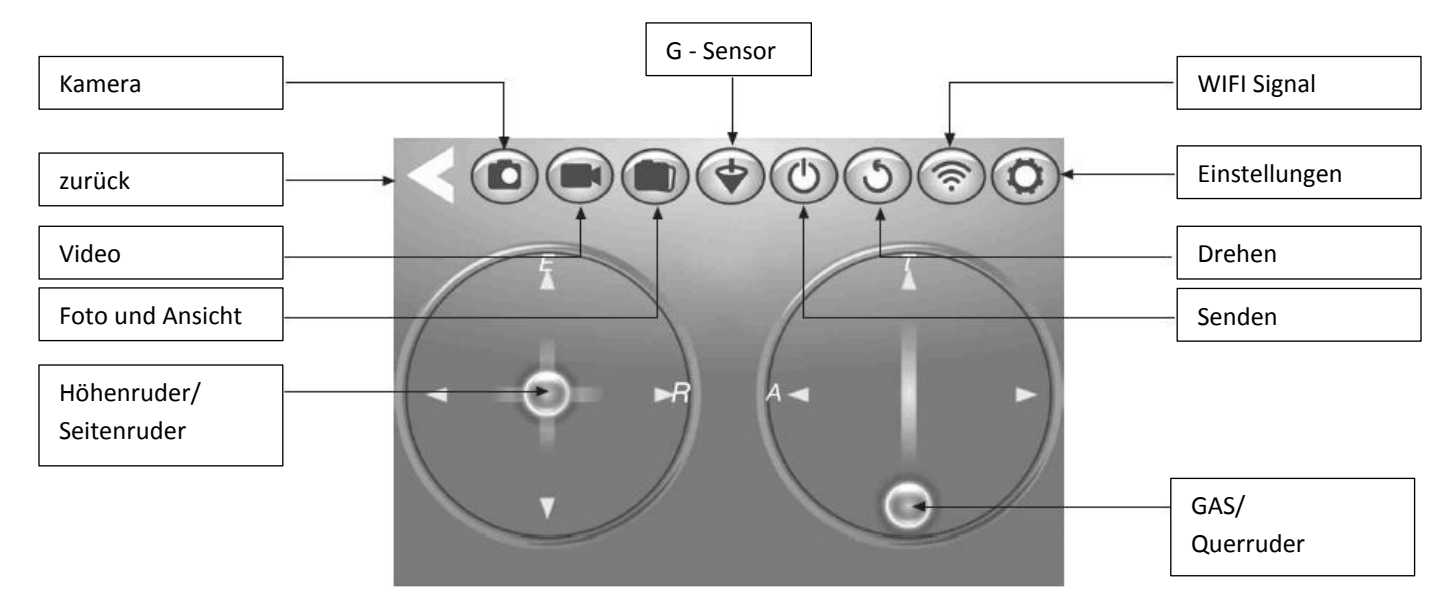

#### 2.3 Funktionseinstellungen

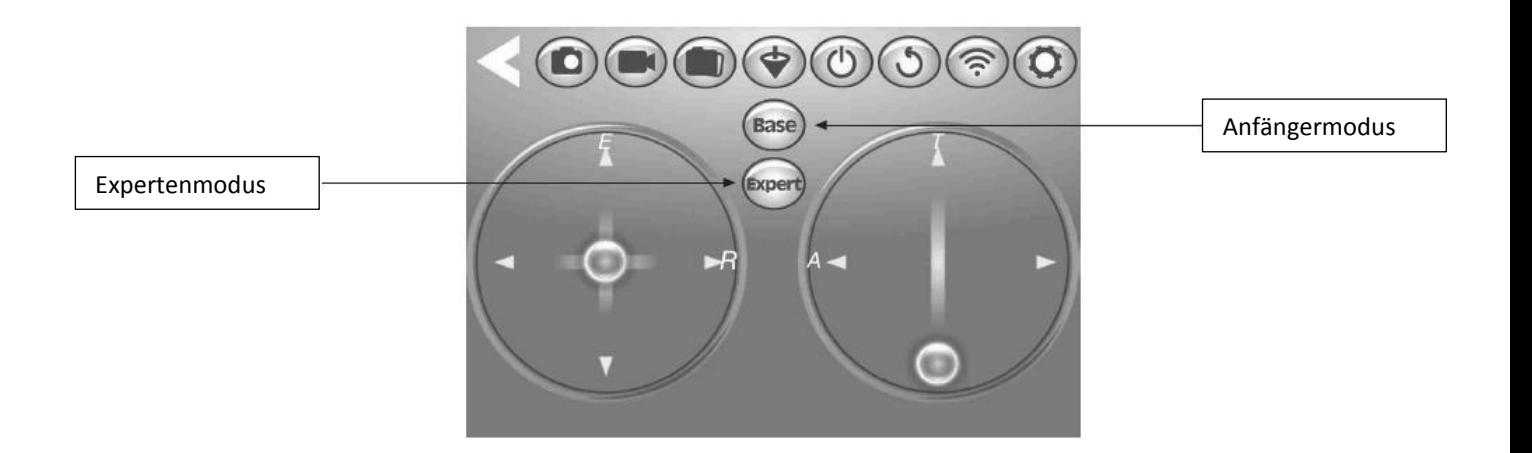

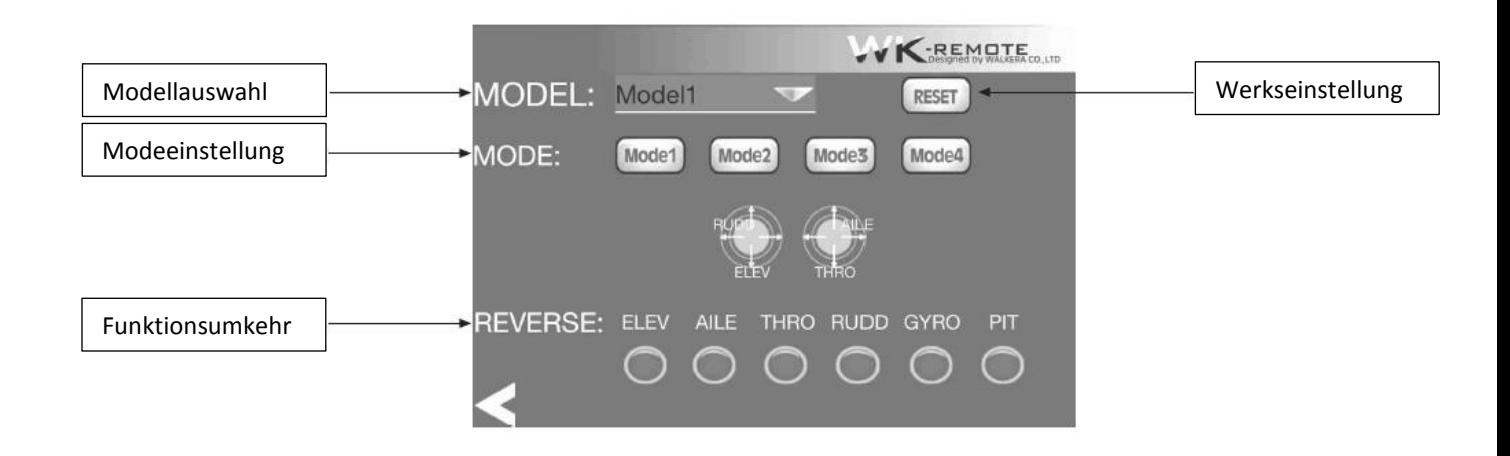

## <span id="page-6-0"></span>**3.0** Zusätzliche Informationen

- 3.1 Die Vorderen Propeller sind schwarz, die Hinteren Orange.
- 3.2 Nachdem Sie den QR W100 eingeschaltet haben, überprüfen Sie bitte die Drehrichtung der Propeller, X Vorder /X Rück Propeller rotieren im Uhrzeigersinn, Y Vorder / Y Rück Propeller rotieren gegen den Uhrzeigersinn.
- 3.3 Sie können die Trimmknöpfe der Fernbedienung justieren (außer der Gastrimmung), falls ihr Helikopter zu einer Seite driftet.

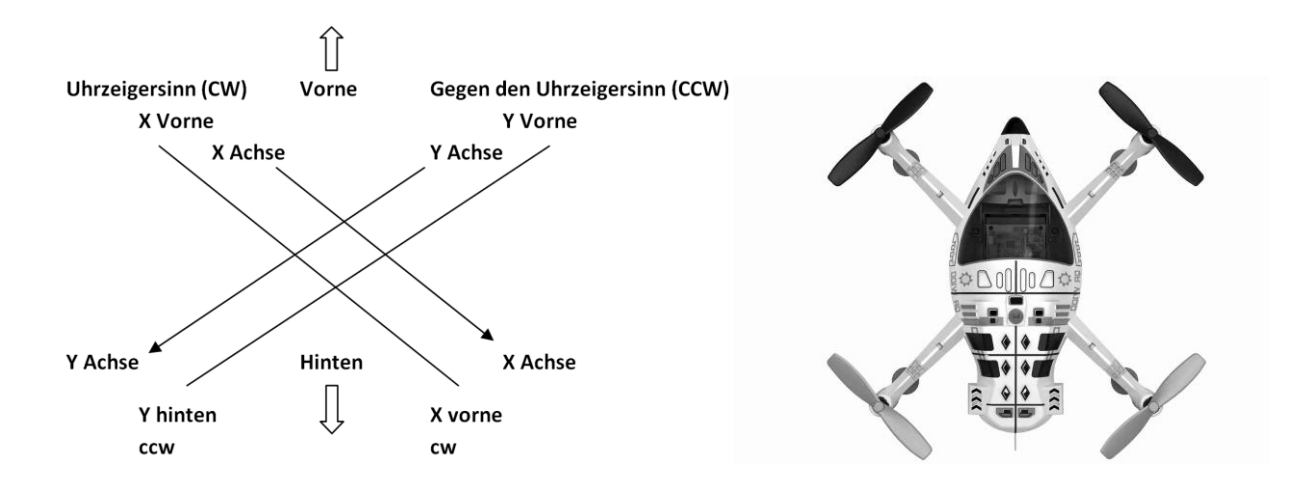

## <span id="page-6-1"></span>**4.0** Einstellung des RX2646H-D Empfängers

#### 4.1 **Merkmale des Empfänger RX2646H-D**

- a) Funktionen der RX2646H-D Empfänger arbeitet mit der Geteilten Spektrum Technologie, welche automatisch scannt, Code verbindet und eine Led Empfangsanzeige besitzt.
- b) Integrierter 6 Achsen Gyro für präzise Steuerung in der Luft.

#### 4.2 **Empfängerfunktionen**

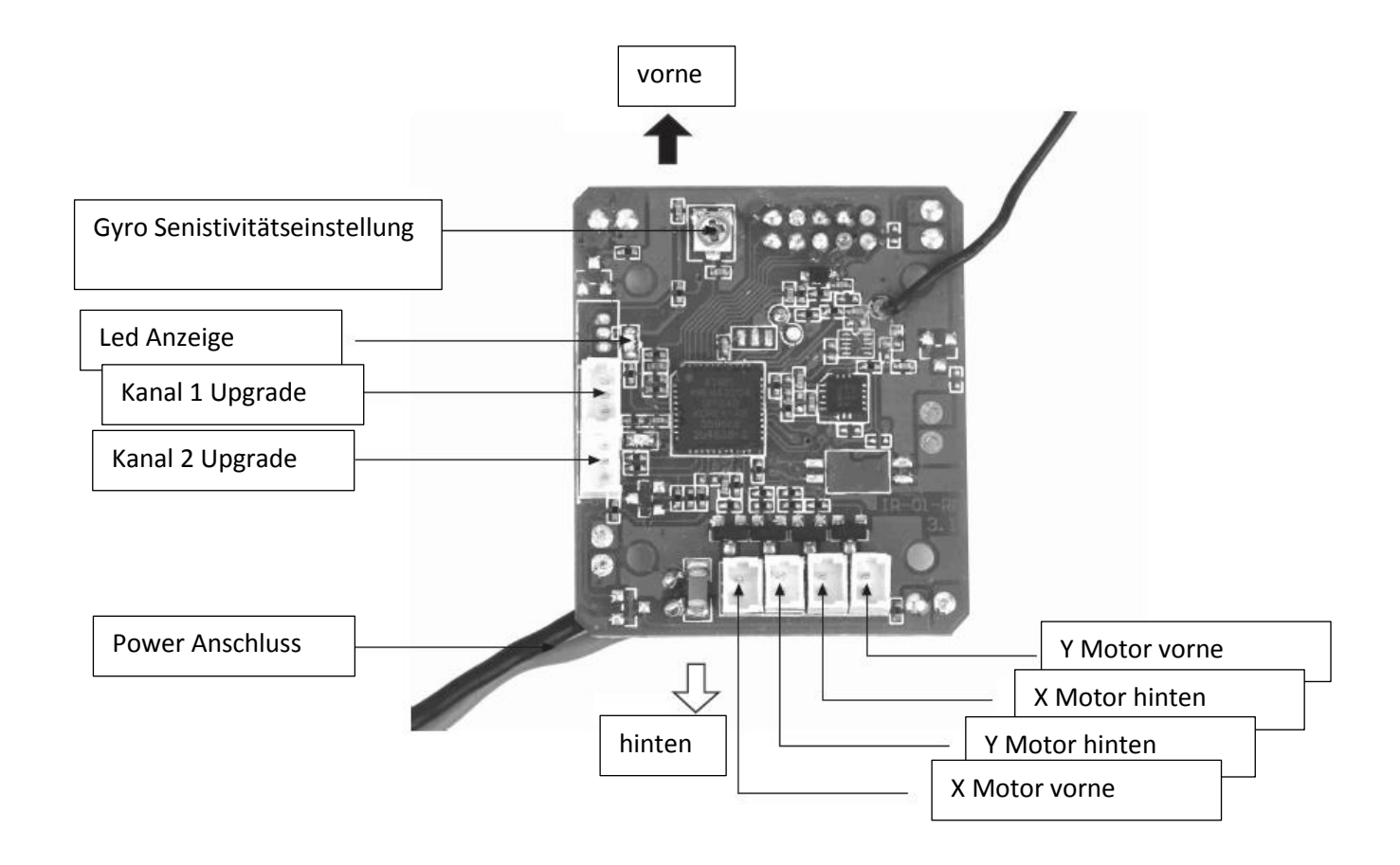

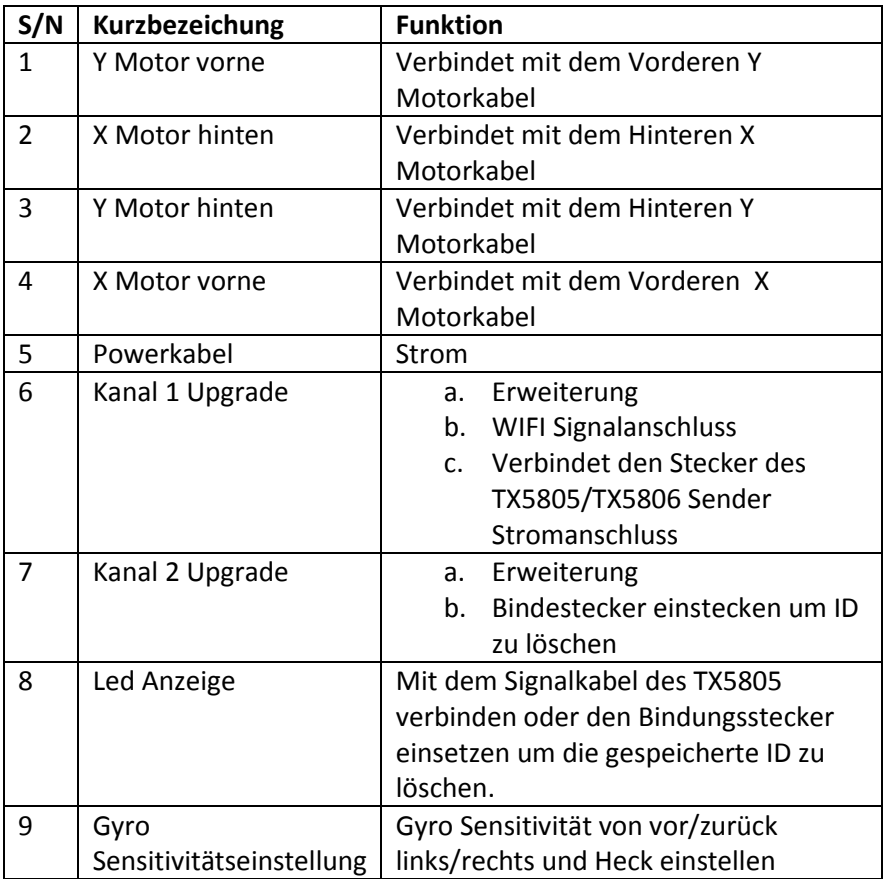

#### 4.3 **Flugzustandsschalter des Empfängers**

**Notiz:** Bitte immer an die folgenden Anweisungen halten.

a) Bewegen Sie den Gasknüppel auf die niedrigste Position, schalten Sie die Fernsteuerung ein und verbinden Sie den Akku mit dem UFO, dann erfolgt die Bindung zwischen Modell und Fernsteuerung. Ist die Bindung erfolgreich ziehen Sie den Akku vom UFO ab. Dann stellen Sie den Gasknüppel auf die Vollgasposition und schließen den Akku am UFO wieder an, es kommt erneut zur Bindung. Das Empfangsanzeigelicht wird zwischen rot und grün wechseln wenn die Bindung erfolgreich war. Dies ist der Flugzustandsstatus Schalter.

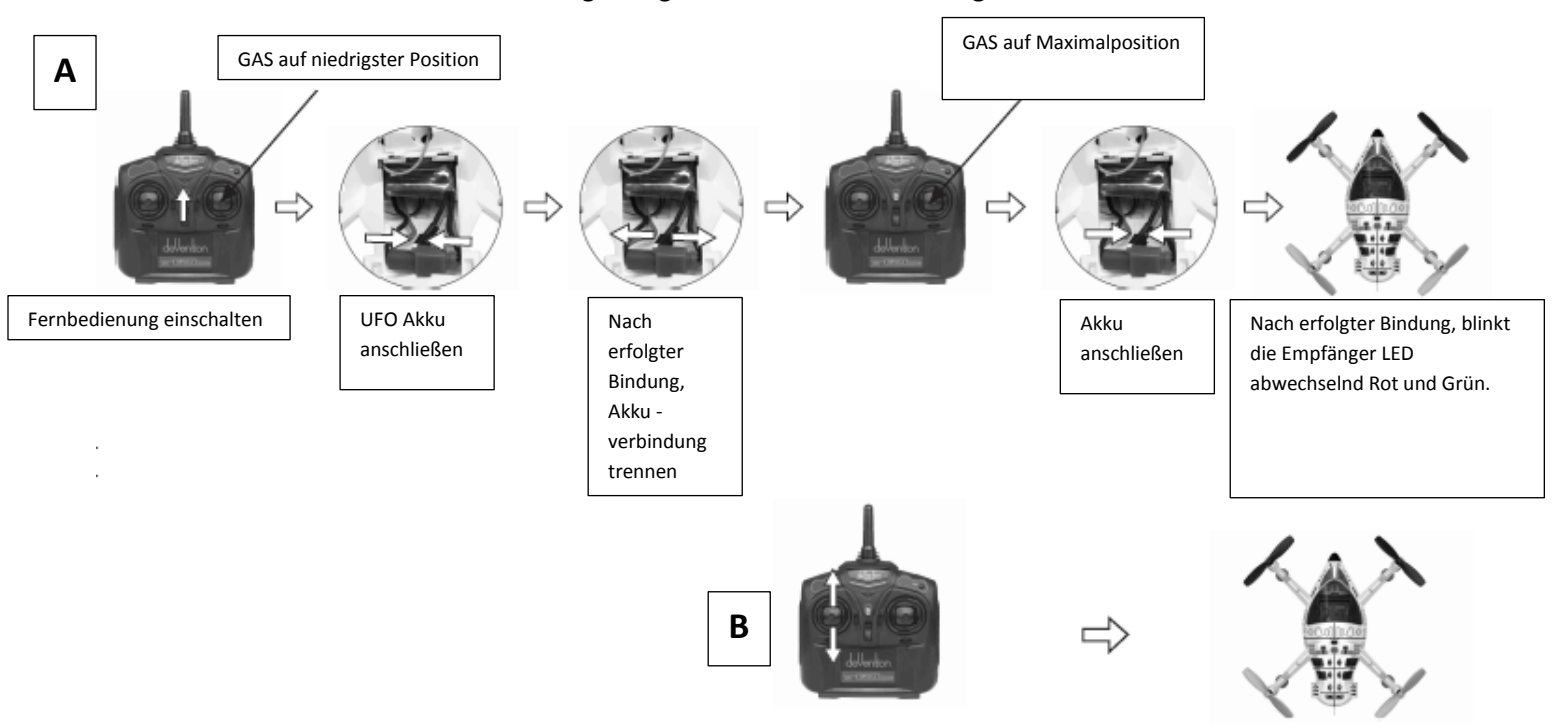

- 1. Bewegen Sie den Gasknüppel auf die niedrigste Stellung.
- 2. Schalten Sie die Fernbedienung ein.
- 3. Verbinden Sie den Akku mit dem UFO, dann kommt es zur Bindung.
- 4. Sobald erfolgreich gebunden worden ist, ziehen Sie den UFO Akku ab.
- 5. Stellen Sie den Gasknüppel auf die Vollgasposition.
- 6. Verbinden Sie den UFO Akku und es kommt erneut zur Bindung.
- 7. Nach erfolgreicher Bindung wechselt das Empfangsanzeigelicht zwischen rot und grün.
	- b) Im Flugzustandsstatus, Bewegen Sie den Gasknüppel 4 mal oder mehr von der untersten Position in die Oberste Position um den Flugzustand zu wechseln (Ende innerhalb von 2 Sekunden). Im normalen Flugzustand leuchtet die Anzeige dauerhaft rot blinkend und im Kunstflug Mode dauerhaft grün blinkend.

1. Bewegen Sie den Gasknüppel 4 mal hoch und runter (beenden innerhalb von 2 Sekunden)

2. Im normalen Flugzustand leuchtet die Anzeige dauerhaft rot und im Kunstflug Mode dauerhaft grün. (Der Flugzustand kann gewechselt werden.

c) Nachdem der Flugzustand gewählt wurde, den Gasknüppel in die unterste Position bringen, dann kann geflogen werden.

#### 4.4 **Einstellung des Empfängers**

- a) Empfänger LED Anzeige: Schnelles Blinken zeigt den Empfang eines neuen Signals an, ein dauerhaftes Licht zeigt an die Verbindung ist erfolgreich, langsam leuchtend bedeutet es kann kein Signal Empfangen werden, in dem Fall bitte den Akku abziehen und neu Anstecken.
- b) Einstellungsknopf Gyro: Im Uhrzeigersinn drehen erhöht die Sensitivität vom Gyro, gegen den Uhrzeigersinn verringert die Sensitivität. Werkseinstellung ist in der Mitte, normalerweise ist es nicht nötig hier zu trimmen.
- c) Lösche feste ID im Empfänger: Bindestecker in AUX2 stecken, sobald Anzeige anfängt zu blinken Stecker abziehen .

## <span id="page-9-0"></span>**5.0** Sicherheit

Vor Inbetriebnahme alle Warn- und Sicherheitshinweise in dieser Anleitung und auf der Verpackung lesen und beachten! Diese Anleitung mit den Sicherheitshinweisen muss unbedingt aufbewahrt und bei einem Weiterverkauf des Modells an den Käufer weitergegeben werden.

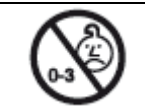

Achtung! Das Modell enthält kleine Teile, die beim Verschlucken gesundheitliche Schäden verursachen können.

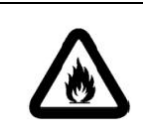

Halten Sie alle Kleinteile von Kindern unter 3 Jahren fern.

LiPo-Akkus sind wesentlich empfindlicher als herkömmliche Akkus. Die Sicherheitshinweise müssen deshalb genauestens befolgt werden. Bei falscher Handhabung von LiPo-Akkus besteht Brandgefahr. Beachten Sie bei der Entsorgung immer die in Ihrem Land gültigen Vorschriften.

#### <span id="page-9-1"></span>5.1 **Verwendungszweck**

Der Quadrocopter ist ein fertig montiertes, elektrisch angetriebenes Modell incl. Motoren, Drehzahlreglern und LiPo-Flug-Akku. Die Steuerung erfolgt durch die beiliegende 2,4 GHz Funkfernsteuerung.

Benutzen Sie das Modell nur in Innenräumen ausreichender Größe und im Außenbereich nur bei geringer Windstärke. Das Modell ist nur geeignet für Jugendliche über 14 Jahren. Bei unter 14-jährigen muss der Betrieb des Modells von einem Erwachsenen beaufsichtigt werden. Weisen Sie Kinder auf die möglichen Gefahren beim Umgang mit dem Modell hin.

#### <span id="page-9-2"></span>5.2 **Hinweise zum sicheren Betrieb**

Der Hersteller bzw. der Händler haftet nicht, wenn Verluste bzw. Schäden durch unsachgemäße Anwendung verursacht werden.

#### **Welche Pflichten habe ich als Modellflieger**

- Die Inbetriebnahme und der Betrieb des Modells erfolgt auf Gefahr des Modellfliegers. Nur ein vorsichtiger und überlegter Umgang beim Betrieb schützt vor Personen- und Sachschäden.
- Der Modellflieger muss im Besitz seiner vollen körperlichen und geistigen Fähigkeiten sein. Der Betrieb des Modells unter Alkohol-, Medikamenten- oder Drogeneinwirkung ist nicht erlaubt.

#### **Was muss ich beim Betrieb beachten?**

- Das Modell und die Fernsteuerung nicht öffnen oder die Konstruktion verändern.
- Das Modell nicht weiterbenutzen, falls die Rotoren beschädigt oder gebrochen sind, um ein Verletzungsrisiko auszuschließen.
- Keine Feuchtigkeit in die Komponenten eindringen lassen, sonst kann die Elektronik beschädigt werden.
- Darauf achten, dass weder Finger, Haare oder lose Kleidung in die Rotoren oder Zahnräder geraten.
- Finger, Kopf und Körper vor den sich drehenden Bauteilen weghalten, um Verletzungen zu vermeiden.
- Dieses Modell wird über ein Funksignal gesteuert, welches durch unterschiedlichste Quellen gestört werden kann. Diese Störungen können einen kurzzeitigen Verlust der Steuerung zur Folge haben. Deshalb immer einen Abstand von mindestens 3 m zu dem Modell halten, um Zusammenstöße oder Verletzungen zu vermeiden.

#### **Was muss ich bei der Umgebung beachten?**

- Der Flugbetrieb erfordert einen freien Raum von mindestens (5 x 5 x 3) m ohne Hindernisse. Genügend Abstand zu Menschen, Tiere, Möbeln und anderen Hindernissen halten.
- Zu verkehrsreichen und belebten Bereichen genügend Abstand halten.
- Genügend Abstand zu Windkraftanlagen, Hochspannungsleitungen und Telefonmasten halten.
- Nicht über offene Wasserflächen fliegen und auf genügend Abstand zu Brutgebieten achten.

## <span id="page-10-0"></span>**6.0** Modellflug und Flugrecht

#### 6.1 **Grundregeln für das Verhalten im Luftverkehr**

Modellhubschrauber in der Luft sind sie dem rechtlichen Sinne nach Luftfahrzeuge. Sie sind damit Teilnehmer am Luftverkehr und unterliegen den Bestimmungen des Luftverkehrsgesetzes (LuftVG), der Luftverkehrsordnung (LuftVO) und der Luftverkehrs-Zulassungs-Ordnung (LuftVZO).

Folgende Grundregeln gelten für alle Modellflieger:

#### **§ 1 LuftVO - Grundregeln für das Verhalten im Luftverkehr**

(1) Jeder Teilnehmer am Luftverkehr hat sich so zu verhalten, dass Sicherheit und Ordnung im Luftverkehr gewährleistet sind und kein anderer gefährdet, geschädigt oder mehr als nach den Umständen unvermeidbar behindert oder belästigt wird.

(2) Der Lärm, der bei dem Betrieb eines Luftfahrzeugs verursacht wird, darf nicht stärker sein, als es die ordnungsgemäße Führung oder Bedienung unvermeidbar erfordert.

(3) Wer infolge des Genusses alkoholischer Getränke oder anderer berauschender Mittel oder infolge geistiger oder körperlicher Mängel in der Wahrnehmung der Aufgaben als Führer eines Luftfahrzeugs oder sonst als Mitglied der Besatzung behindert ist, darf kein Luftfahrzeug führen und nicht als anderes Besatzungsmitglied tätig sein.

#### 6.2 **Häufig gestellte Fragen zum Flugbetrieb**

#### **Wann darf ich fliegen?**

Flugzeit ist von Sonnenaufgang bis Sonnenuntergang.

Nachtflüge werden momentan toleriert, wenn von dem Modell keine Lärmbelästigung ausgeht und es über Positionslichter verfügt.

Weitere Informationen finden Sie in § 1 LuftVO - Grundregeln für das Verhalten im Luftverkehr.

#### **Wo darf ich fliegen?**

Grundsätzlich überall, sofern das Einverständnis des Grundstückeigentümers vorliegt, dessen Gelände Sie betreten wollen.

Beachten Sie in diesem Zusammenhang folgende Bestimmung: im Abstand von weniger als 1,5 km von Wohngebieten dürfen Modelle mit Verbrennungsmotor nur mit Erlaubnis der örtlich zuständigen Luftfahrtbehörde des Landes betrieben werden, wobei die Definition des "Wohngebiets" nicht einheitlich geregelt ist. Beachten Sie bei allen Modellflugaktivitäten die Luftsperrgebiete (Anhang §62 LuftVG) und halten den Mindestabstand von 1,5 km von der Begrenzung von Flugplätzen ein.

Weitere Informationen finden Sie in § 16 LuftVO - Erlaubnisbedürftige Nutzung des Luftraums.

#### **Wie hoch darf ich fliegen?**

Das Modell muss im Sichtflug betrieben werden. Fliegen Sie nur so hoch, dass Sie noch in der Lage sind mit bloßem Auge die Fluglage zu erkennen. Bei zu großer Höhe kann man diese nicht mehr richtig einschätzen und gibt eventuell falsche Steuerbefehle. Dies kann zu Störungen von anderen Teilnehmern, sowie der Beschädigung oder dem Verlust des Modells führen.

Empfohlen wird eine Flughöhe von 50 cm bis 3 m.

Weitere Informationen finden Sie in § 16 LuftVO - Erlaubnisbedürftige Nutzung des Luftraums.

#### **Muss ich mein Modell kennzeichnen?**

Bei Flugmodellen mit einem Gewicht von fünf Kilogramm und mehr muss an sichtbarer Stelle Name und Anschrift des Eigentümers in dauerhafter und feuerfester Beschriftung angebracht sein.

#### **Darf ich aus dem Modell Gegenstände abwerfen bzw. abschießen?**

Das Abwerfen oder Ablassen von Gegenständen oder sonstigen Stoffen aus oder von Luftfahrzeugen ist verboten. Weitere Informationen finden Sie in § 17 LuftVO - Abwerfen von Gegenständen.

#### **Benötige ich eine Versicherung?**

Nach der neuen Regelung des §103 Abs. 3 LuftVZO müssen alle Flugmodelle, unabhängig von Größe und Gewicht, versichert sein. Schließen Sie eine spezielle RC-Modell-Haftpflichtversicherung ab. Private Haftpflichtversicherungen decken die Modellflugrisiken nur noch in Ausnahmefällen ab.

Wer ohne oder nicht ausreichender Haftpflichtversicherung ein Flugmodell im öffentlichen Luftraum betreibt, begeht eine Ordnungswidrigkeit.

Fragen hierzu werden Ihnen vom Fachhandel gerne beantwortet.

Weitere Informationen finden Sie in § 33 - § 43 LuftVG sowie § 102 -§ 106 LuftVZO.

#### **Was muss ich bei Verwendung in geschlossenen Räumen beachten?**

Geschlossene Räume gelten nicht als öffentlicher Luftraum. Der Flugbetrieb unterliegt daher nicht dem LuftVG. Hier besteht die Haftpflicht nach dem Bürgerlichen Gesetzbuch (BGB).

#### **Was muss ich beim First Person View-Flug beachten?**

Für den FPV-Flug (auf Deutsch: Ich-Perspektive oder Immersionsflug) gelten die gleichen Regeln wie für den normalen Modellflug.

Zusätzlich wird eine zweite Person benötigt, der sogenannten "Spotter". Dieser muss in der Lage sein, das Modell jederzeit zu übernehmen und zu landen. Dies setzt voraus, dass man nur soweit oder hoch fliegt, dass der Spotter die Fluglage noch gut erkennen kann.

Für die Videoübertragung sind in Deutschland nur die zwei Frequenzen 2,4 GHz und 5,8 GHz zugelassen. Die maximale Sendeleistung auf diesen Frequenzen ist auf 10mW bzw. 25 mW limitiert.

Diese Betriebsart ist eventuell nicht mit der normalen RC-Modell-Haftpflichtversicherung abgedeckt.

Erkundigen Sie sich vorher bei ihrer Versicherung.

#### **Beachten Sie den Datenschutz**

Die nachfolgenden Ausführungen gelten nur für die private Nutzung der Aufnahmen. Bei gewerblicher Nutzung informieren Sie sich über die spezifischen Regelungen.

#### **Das allgemeine Persönlichkeitsrecht**

Das Recht am eigenen Bild ist eine Ausprägung des allgemeinen Persönlichkeitsrechts. Es gilt der § 201a StGB. Danach wird mit Freiheitsstrafe bis zu einem Jahr oder mit Geldstrafe bestraft, wer

- von einer anderen Person, die sich in einer Wohnung oder einem gegen Einblick besonders geschützten Raum befindet, unbefugt Bildaufnahmen herstellt oder überträgt und dadurch deren höchstpersönlichen Lebensbereich verletzt.

- Ebenso wird bestraft, wer eine durch eine Tat nach Absatz 1 hergestellte Bildaufnahme gebraucht oder einem Dritten zugänglich macht.
- eine befugt hergestellte Bildaufnahme von einer anderen Person, die sich in einer Wohnung oder einem gegen Einblick besonders geschützten Raum befindet, wissentlich unbefugt einem Dritten zugänglich macht.

#### **Schutz der Privatsphäre**

Die Privatsphäre ist durch Art. 1 Abs. 1 Satz 1, Art. 2 Abs. 1 GG geschützt. Nach Feststellung des BGH muss es niemand hinnehmen, dass seine Privatsphäre unter Überwindung bestehender Hindernisse mit entsprechenden Hilfsmitteln (z.B. Teleobjektiv, Leiter, Hubschrauber) "ausgespäht" wird.

Für Aufnahmen von Personen kann man sich als grobe Faustformel merken: Wenn ich nicht selbst in dieser Situation fotografiert werden möchte, fotografiere ich auch keinen anderen.

Luftaufnahmen von Gebäuden, Parks und öffentlichen Kunstwerken

Das Erstellen von Fotos von urheberrechtlich geschützten Gebäuden ist generell durch die Panoramafreiheit gedeckt.

Bei Bauwerken erstreckt sich diese Erlaubnis aber nur auf die äußere Ansicht. Voraussetzung ist jedoch, dass die Aufnahme nicht von einem Privatgrundstück, sondern von öffentlicher Straße ohne Hilfsmittel (z.B. Leiter, Hubschrauber) aus aufgenommen wurde.

Mit Luftfahrzeugen dürfen keine Anlagen fotografiert werden, wenn zu befürchten ist, dass eine Sicherheitsgefährdung eintritt. Dies gilt insbesondere für:

- militärische Gegenstände und Einrichtungen
- Bahnhöfe und Verkehrsanlagen
- Öffentliche Vorführungen, Sportveranstaltungen, Versammlungen etc.

Für private Luftaufnahmen besteht keine Aufstieg-Genehmigungspflicht mehr. Holen Sie sich immer eine Erlaubnis, bevor Sie ein fremdes Grundstück betreten.

## <span id="page-13-0"></span>**7.0** Konformitätserklärung

Das Produkt erfüllt die Anforderungen der geltenden europäischen und nationalen Richtlinien. Die CE-Konformität wurde nachgewiesen. Die entsprechenden Erklärungen und Unterlagen sind beim Hersteller hinterlegt und können dort angefragt werden.

Die Firma AMEWI Trade e.K. erklärt, dass dieses Produkt den grundlegenden Anforderungen und den übrigen einschlägigen Bestimmungen der Richtlinie 1999/5/EG entspricht. Das Produkt ist konform nach den Richtlinien der R&TTE. Fragen zur Konformität richten Sie bitte an AMEWI Trade e.K., Nikolaus-Otto-Str. 6, 33178 Borchen, Fax: +49 (0)5251 / 288965-19, Email: info@amewi.com.

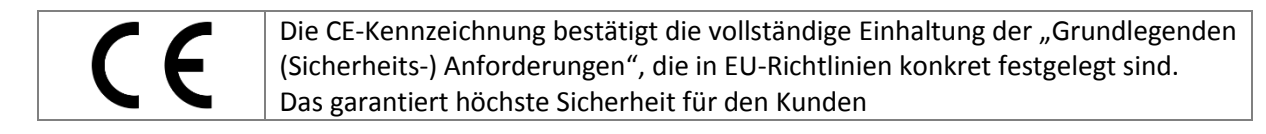

#### <span id="page-13-1"></span>**8.0** Tabelle der in der EU erlaubten Frequenzen

Wir weisen darauf hin, dass die Verantwortung für den ordnungsgemäßen Einsatz einer Funkfernsteuerung beim Anwender liegt.

Beachten Sie bitte die rechtliche Lage in Ihrem Land!

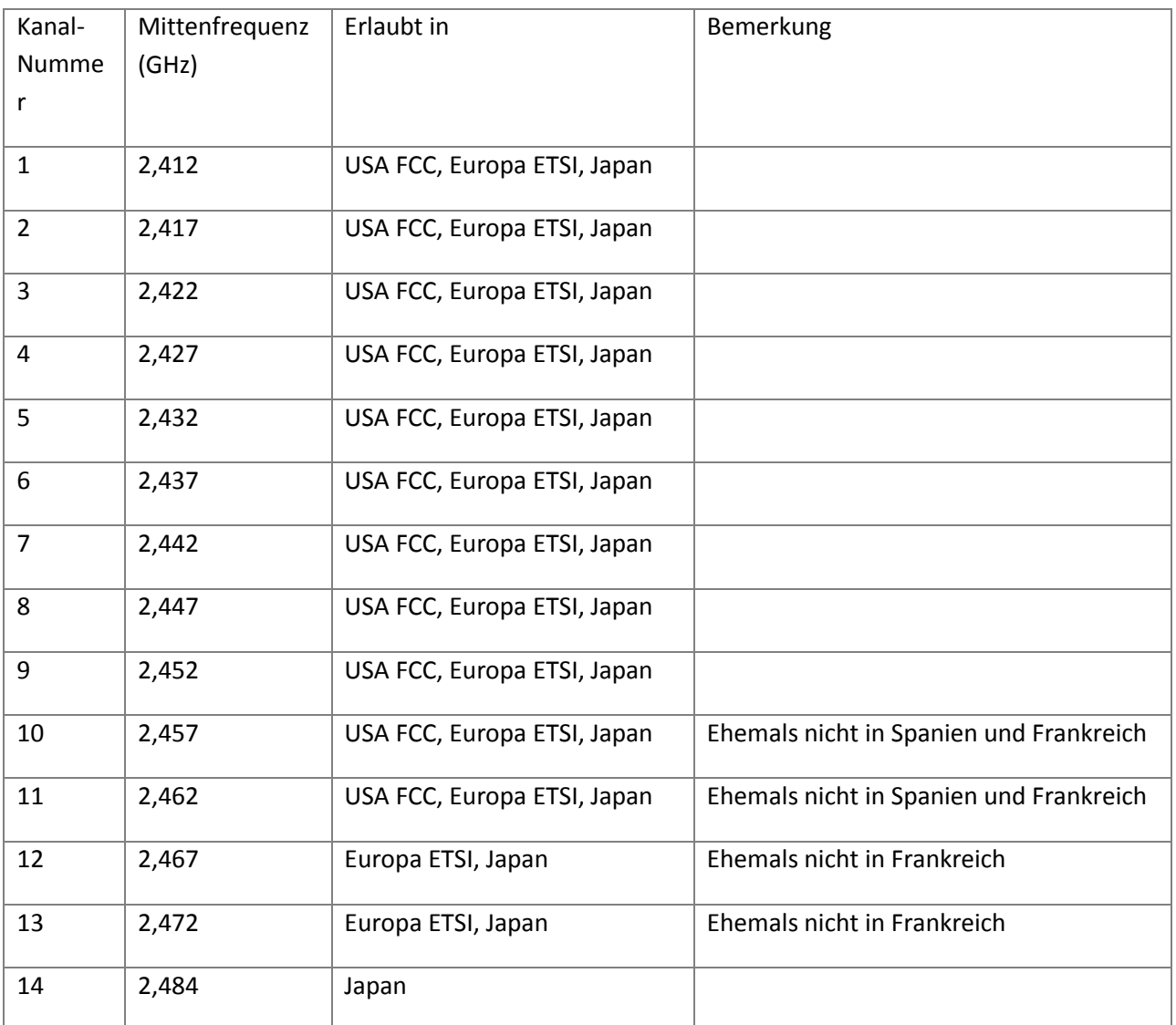

## <span id="page-14-0"></span>**9.0** Entsorgung

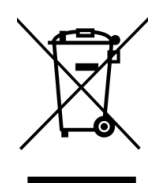

Die Firma AMEWI ist unter der WEEE Reg. Nr. DE93834722 bei der Stiftung EAR angemeldet und recycelt alle gebrauchten elektronischen Bauteile ordnungsgemäß.

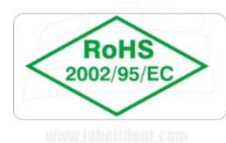

Die Kennzeichnung mit diesem Etikett bestätigt, dass die RoHS-Grenzwerte für Blei, Cadmium, Quecksilber, sechswertiges Chrom, PBDE und PBB bei der Herstellung des Gerätes beachtet wurden.

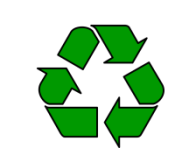

#### Entsorgung der Lipo-Akkus:

Entladene Akkus können Sie bedenkenlos in jedem Altbatterie-Sammelbehälter (bei den meisten Supermärkten an der Kasse) entsorgen. Hinweis: Die Anschlusskabel müssen vorhanden und unbeschädigt sein.

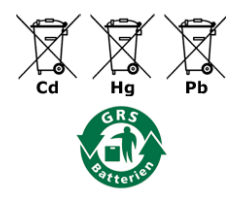

#### Entsorgung der normalen Batterien:

Mit dem Recyclingsymbol gekennzeichneten Batterien können Sie in jedem Altbatterie-Sammelbehälter (bei den meisten Supermärkten an der Kasse) entsorgen.

Sie dürfen nicht in den Rest-bzw. Hausmüll.

AMEWI Trade e.K. Nikolaus-Otto-Straße 6 33178 Borchen Deutschland

Fax: +49 (0)5251 288965-19

E-Mail: [info@amewi.com](mailto:info@amewi.com) Internet: [http://www.amewi.com](http://www.amewi.com/)